**Last Update: 05/16/2016**

## **Overview**

This document outlines the steps for Vital Link setup and configuration. Work with your Mutare Project Manager to complete this document.

## **Base System Configuration**

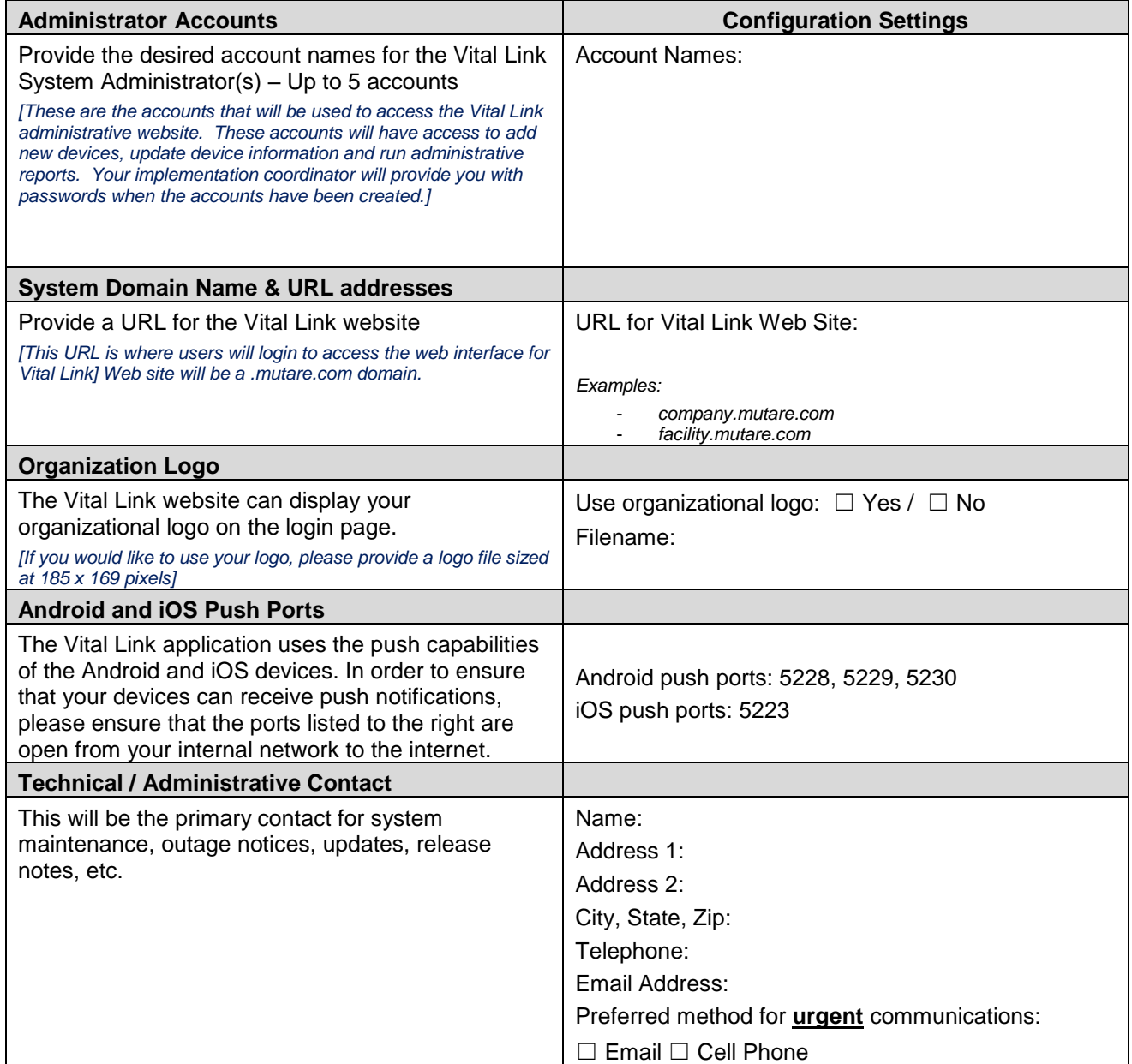

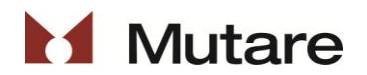

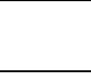

**Last Update: 05/16/2016**

**Page: 2 of 3**

## **Phone/SMS Notification Configuration**

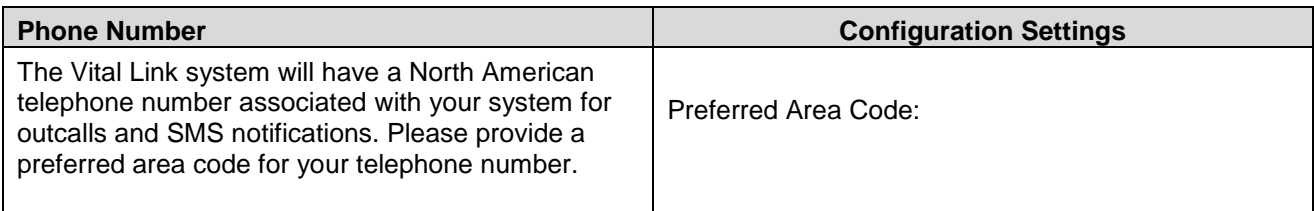

## **Email Notification Configuration**

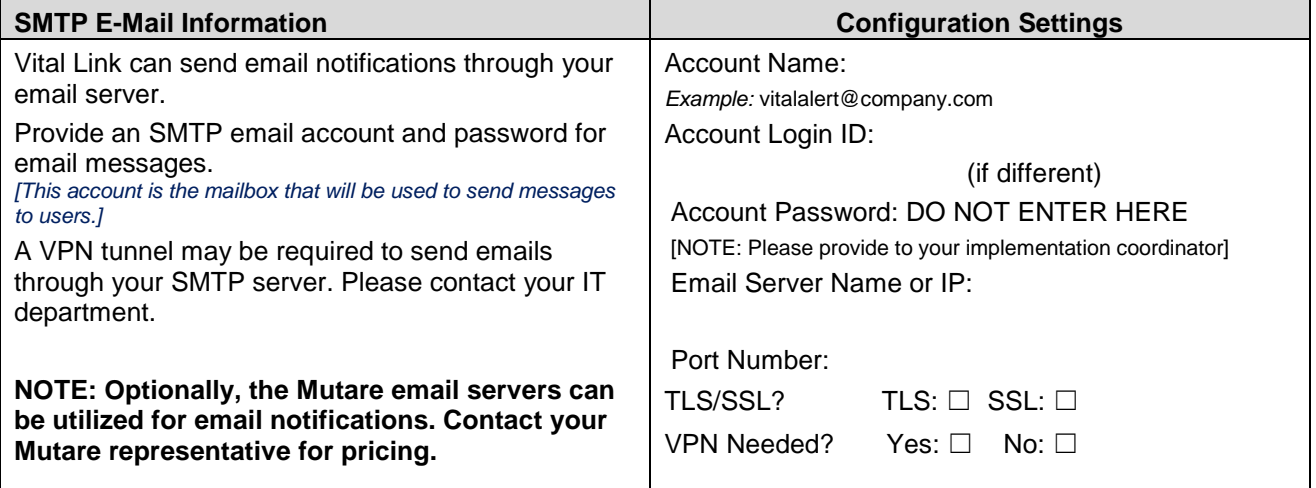

#### **VPN**

See document 288-Mutare VPN Configuration for detailed information regarding VPN tunnel connectivity.

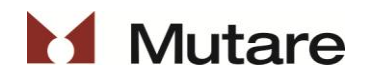

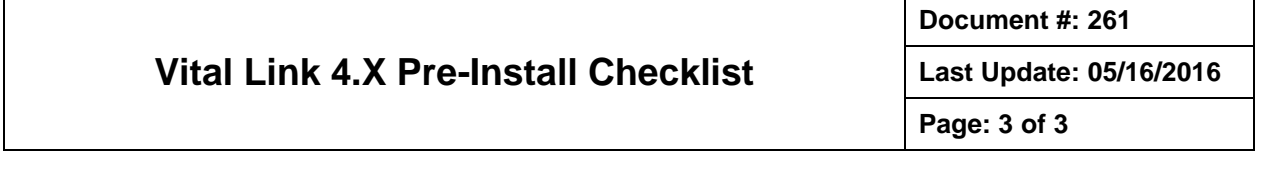

# **Getting Your Data into Vital Link**

You have a few options for maintaining the Vital Link database of users and contact methods. Your Mutare Project Manager will work with you to determine the best option. Typically, one of the following three options will be used. Consult with your Project Manager to determine the best solution for your organization.

#### **Active Directory Authentication Configuration \***

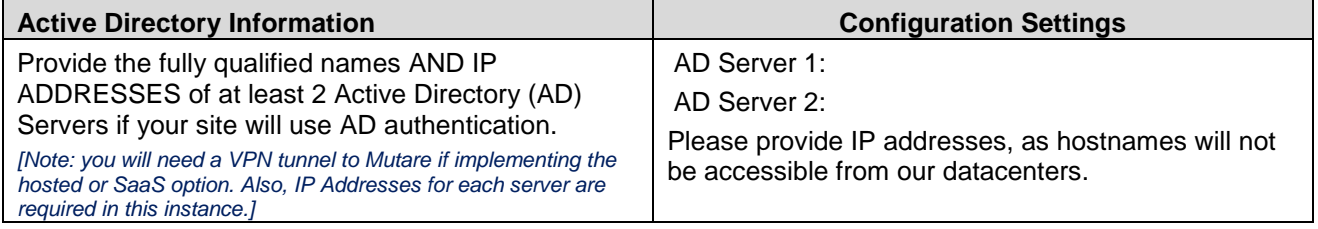

\* See document 287-Vital Link AD Sync for more information about AD Sync configuration.

### **One-Time User Upload/Import Configuration**

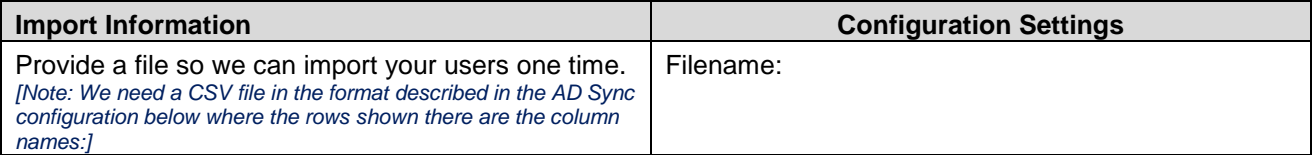

#### **Automated User Synchronization Configuration (complete if item 14 on page 1 is selected)**

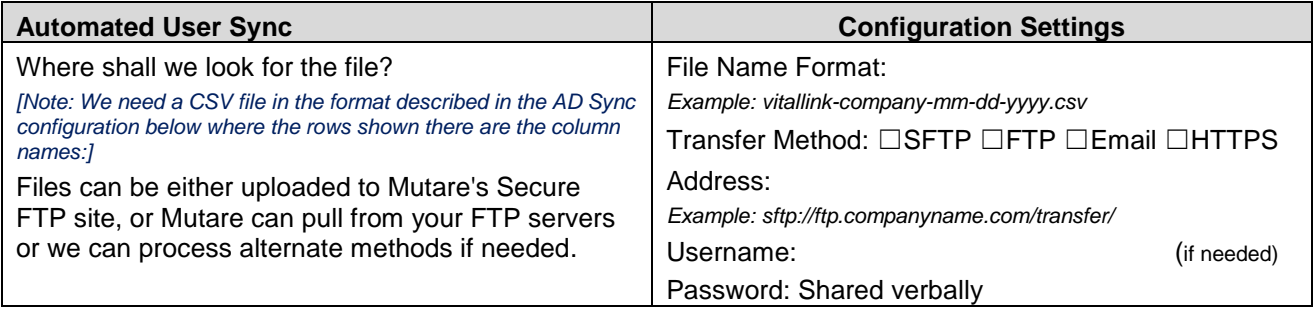

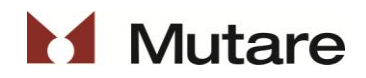